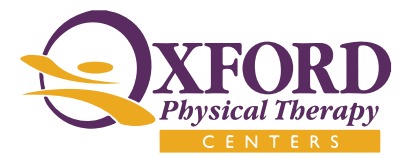

## **Virtual Visits**

Welcome to Oxford Virtual visits, we are excited to announce the ability to connect with you through either your computer, cell phone, or tablet. Below are steps that will be needed in order for us to connect for your Virtual visit:

## **If connecting through your computer:**

An email will be sent to you by Oxford Physical Therapy. This link will take you to our 3CX Portal and no app installation is required. At the time of your appointment, click on the link and it will take you to a log in page. On this page, type your name in the name box and log into the meeting. At this time, your PT will be notified that you are in the meeting. If a camera is available, both video and audio will work with your clinician, but is not a requirement. If no camera, audio will work. This will not work with Safari, Windows (edge or Internet Explorer) browsers; MUST be a Google or Firefox browser.

## **Cell-phone/Tablet:**

The same email will be sent to you as before but in order for it to work on your cell phone, both Android and Apple will have to download 3CX WebMeeting app for use.

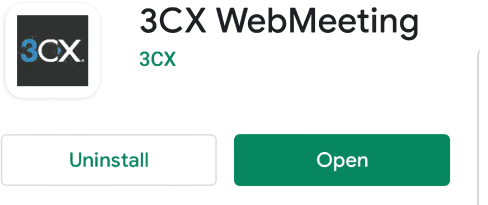

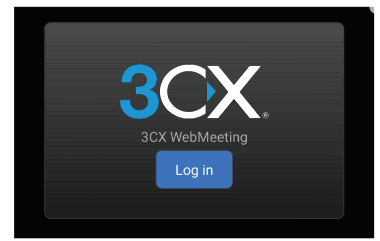

**Google Play:** https://play.google.com/store/apps/details?id=org.tcx.webmeeting **Apple:** https://itunes.apple.com/app/3cx-webmeeting/id1039756959

After downlo[ading the app on either device, please go to the settings button, cog wh](https://play.google.com/store/apps/details?id=org.tcx.webmeeting)eels at bottom right c[orner of app.](https://itunes.apple.com/app/3cx-webmeeting/id1039756959) 

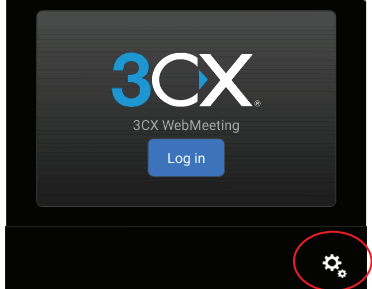

At top of page, there is a "meeting guest name", Please type your name in this box. Each time you join the TelePT, the clinician will see your name.

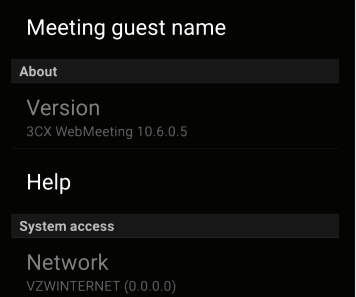

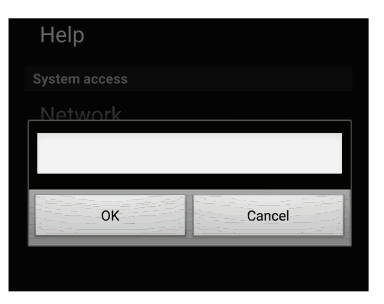

Once downloaded, click the link that is sent by Oxford - it will automatically open up within the app.